pacman -S plasma xorg

systemctl enable --now sddm

Das war's eigentlich schon.

Schaue dir die gesamte KDE-Software liste und die vorgeschlagenen Pakete unten an und installiere, was dir gefällt.

# **Empfohlene Software**

Füge die Pakete einfach dem oben genannten pacman-Befehl hinzu.

# **System**

networkmanager-openvpn wireguard-tools keepassxc arch-audit konsole keditbookmarks gparted htop dolphin spectacle wget lm sensors ark kleopatra kate kompare rsync

#### **Audio**

pulseaudio pulseaudio-alsa

## **Multimedia/Graphics**

vlc openshot gimp inkscape

#### **Office**

```
thunderbird thunderbird-il8n-de wqy-zenhei ttf-liberation libreoffice-fresh
cups cups-pdf xsane system-config-printer kdeconnect firefox okular gwenview
```
Wenn du cups installierst, müsst du auch den Dienst aktivieren:

systemctl enable --now cups.service

 $1/2$ 

## **Sonstige**

```
bash-completion cronie
```
Füge für bash-complition folgendes zu deiner .bashrc hinzu:

```
echo "if [ -f /etc/bash_completion ]; then
. /etc/bash_completion
fi" \gg \sim/.bashrc
```
Aktiviere service für cronie:

```
systemctl enable --now cronie.service
```
From: <http://wiki.techsaviours.org/>- **Your Digital Privacy DIY Solutions | TECH SAVIOURS .ORG** Permanent link:

**<http://wiki.techsaviours.org/de/desktop/environments/kde?rev=1641635003>**

Last update: **2022/10/24 08:24**

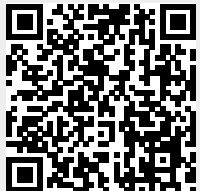